# DOSO

## **Device Oriented Subjective Outcome Scale**

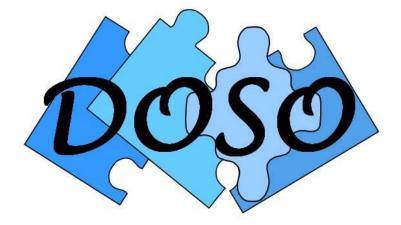

# Software to administer and score the DOSO 2013

### **Table of Contents**

| Brief description of the DOSO questionnaire | 5  |
|---------------------------------------------|----|
| System requirements and installation        | 6  |
| Patient information screen                  | 6  |
| Response entry screen                       | 7  |
| Results screen                              | 9  |
| Printing Results                            | 10 |
| Scoring strategy                            | 11 |
| Appendix: Items & Subscales                 | 12 |

#### License Agreement

THIS IS A LICENSE AGREEMENT AND NOT AN AGREEMENT FOR SALE. A LICENSE AGREEMENT IS A LEGAL AGREEMENT BETWEEN YOU, THE END USER, AND THE UNIVERSITY OF MEMPHIS. PLEASE READ THIS LICENSE AGREEMENT CAREFULLY BEFORE USING THE SOFTWARE. IF YOU DO NOT AGREE WITH THE TERMS AND CONDITIONS OF THIS LICENSE AGREEMENT, PROMPTLY RETURN THE SOFTWARE AND DOCUMENTATION AND YOUR MONEY WILL BE REFUNDED.

The University of Memphis (The U of M) provides this program and licenses its use. Your use of the program acknowledges that you have read this agreement, understand it and agree to be bound by its terms and conditions.

#### **LICENSE**

You may use this software on a single computer, but may transfer it to another computer as long as it is used on only one computer at a time. You may copy the software for backup purposes only. For multiple user use, a Site License must be purchased separately.

You may transfer this software and license to another party if the other party agrees to accept the terms and conditions of this license, and you either transfer or destroy all copies in your possession. YOU MAY NOT USE, COPY, MODIFY OR TRANSFER THE SOFTWARE, IN WHOLE OR IN PART, EXCEPT AS EXPRESSLY PROVIDED FOR IN THIS LICENSE.

The license is effective until terminated. You may terminate it at any time by destroying the software together with all copies. The license also terminates if you fail to comply with the terms and conditions of this agreement.

The U of M retains title to and ownership of the software. All copies and portions of the software, in any form, belong to The U of M which retains all rights not expressly granted. Nothing in this License Agreement constitutes a waiver of The U of M's rights under the United States Copyright laws or any other Federal or State law.

This software and accompanying documentation are protected by United States Copyright law and also by International Treaty provisions. Any use of the software in violation of these laws constitutes termination of the license and can be prosecuted.

#### SOFTWARE LIMITED WARRANTY

The U of M warrants that the media on which this software is furnished to be free of defects in materials and workmanship for a period of 90 days from the date of delivery to you. The U of M's entire liability and your exclusive remedy shall be the replacement of any media not meeting The U of M's "Limited Warranty" and which is returned to The U of M within the warranty period with a copy of your receipt or other proof of payment.

The U of M does not warrant that the SOFTWARE will meet your requirements, that operation of the SOFTWARE will be uninterrupted or error-free, or that all SOFTWARE or documentation errors will be corrected. The U of M is not responsible for problems caused by changes in the operating characteristics of computer hardware or computer operating systems which are made after the release of the SOFTWARE nor for problems in the interaction of the SOFTWARE with other software. The U of M will have no responsibility to replace or refund the license fee or media damaged by accident, abuse, or misapplication.

THE ABOVE WARRANTIES ARE EXCLUSIVE AND IN LIEU OF ALL OTHER WARRANTIES, WHETHER EXPRESSED OR IMPLIED, INCLUDING THE IMPLIED WARRANTIES OF MERCHANTABILITY, FITNESS FOR A PARTICULAR PURPOSE AND NONINFRINGEMENT. NO ORAL OR WRITTEN INFORMATION OR ADVISE GIVEN BY THE UNIVERSITY OF MEMPHIS OR ITS EMPLOYEES SHALL INCREASE THE SCOPE OF THE ABOVE WARRANTIES OR CREATE ANY NEW WARRANTIES.

SOME STATES DO NOT ALLOW THE EXCLUSION OF IMPLIED WARRANTIES, SO THE ABOVE EXCLUSION MAY NOT APPLY TO YOU. IN THAT EVENT, ANY IMPLIED WARRANTIES ARE LIMITED IN DURATION TO NINETY (90) DAYS FROM THE DATE OF DELIVERY OF THE SOFTWARE. THIS WARRANTY GIVES YOU SPECIFIC LEGAL RIGHTS. YOU MAY HAVE OTHER RIGHTS, WHICH VARY FROM STATE TO STATE.

Information in this document is subject to change without notice and does not represent a commitment on the part of The University of Memphis. The software described in this document is furnished under a license agreement, and may by used or copied only in accordance with the terms of that agreement. No part of this documentation may be reproduced, transmitted, stored in any retrieval system, or translated into any language by any means, electronic or mechanical, including photocopying and recording, for any purpose other than the purchaser's personal use without the express written permission of The University of Memphis, Hearing Aid Research Laboratory.

| First Edition:  | October 2012   |
|-----------------|----------------|
| Second Edition: | September 2013 |

**Trademarks Mentioned** 

Microsoft Windows is a registered trademark of Microsoft Corporation.

Technical Software Support & Contact Information

AUSP Software School of Audiology and Speech-Language Pathology The University of Memphis 807 Jefferson Avenue Memphis, TN 38105 phone: (901) 678-5836 (Monday-Friday 8:30 - 4:30 CST) fax: (901) 525-1282 email: Ibrainrd@memphis.edu http://www.memphis.edu/csd/auspsoft

For questions about the DOSO:

Hearing Aid Research Laboratory 807 Jefferson Avenue Memphis, TN 38105 phone: (901)678-5848 fax: (901)525-1282 http://www.harlmemphis.org

#### Brief description of the DOSO questionnaire

The DOSO was developed for the purpose of measuring hearing aid outcome from the point of view of a hearing aid wearer. There are two short forms [DOSOs(a), DOSOs(b)] and one long form (DOSO) available for use.

DOSOs(a) and DOSOs(b) each consist of 28 items and produce 6 subscale-scores (*Speech Cues, Listening Effort, Pleasantness, Quietness, Convenience*, and *Use*). These subscales address different aspects of the hearing aid wearer's experiences based on speech understanding, sound quality, comfort, etc. DOSOs(a) and DOSOs(b) are equivalent forms. They differ only in the items for subscales: *Speech Cues* and *Listening Effort*.

DOSO includes all the items in the two short forms of the *Speech Cues* subscale and all the items in the two short forms of the *Listening Effort* subscale, as well as all the items in the *Pleasantness*, *Quietness*, *Convenience*, and *Use* subscales. This form comprises 40 items and produces scores for 6 subscales.

The 3 forms and the corresponding items for each subscale are listed in Table 1. The items for each subscale in each form are listed in the Appendix.

|              | Item number     |                             |                             |  |  |  |  |  |  |  |
|--------------|-----------------|-----------------------------|-----------------------------|--|--|--|--|--|--|--|
| Subscale     | DOSOs(a)        | DOSOs(b)                    | DOSO                        |  |  |  |  |  |  |  |
| Subscale     | (28 items)      | (28 items)                  | (40 items)                  |  |  |  |  |  |  |  |
| Speech Cues  | 5, 6, 8, 9, 10, | 5, 6, 8, 9, 10,             | 5, 6, 7, 9, 10, 11, 13, 15, |  |  |  |  |  |  |  |
| Speech Cues  | 15, 18          | 15, 18                      | 16, 18, 21, 24, 25, 29      |  |  |  |  |  |  |  |
| Listening    | 1, 17, 21, 22,  | 1, 17, 21, 22,              | 3, 19, 23, 27, 30, 31, 32,  |  |  |  |  |  |  |  |
| Effort       | 23              | 23                          | 33, 35, 36,                 |  |  |  |  |  |  |  |
| Pleasantness | 3, 4, 7, 16     | 3, 4, 7, 16                 | 2, 4, 8, 22,                |  |  |  |  |  |  |  |
| Quietness    | 12, 13, 20, 24, | 12, 13, 20, 24,             | 14, 17, 28, 34, 37          |  |  |  |  |  |  |  |
| Quietiiess   | 25              | 25                          |                             |  |  |  |  |  |  |  |
| Convenience  | 2, 11, 14, 19   | 2, 11, 14, 19 1, 12, 20, 26 |                             |  |  |  |  |  |  |  |
| Use          | 26, 27, 28      | 26, 27, 28 38, 39, 40       |                             |  |  |  |  |  |  |  |

Table 1: Items for each subscale in each form

A criterion is set here that 2/3 or more of items in a subscale must be completed for a valid score (Table 2). Otherwise, no calculation will be applied for that subscale and "Not valid" will be displayed in the final score table.

| Subscale         | Number of items   |    |  |  |  |  |  |
|------------------|-------------------|----|--|--|--|--|--|
|                  | DOSOs(a) (b) DOSO |    |  |  |  |  |  |
| Speech Cues      | 5                 | 10 |  |  |  |  |  |
| Listening Effort | 4                 | 7  |  |  |  |  |  |
| Pleasantness     | 3                 | 3  |  |  |  |  |  |
| Quietness        | 4                 | 4  |  |  |  |  |  |
| Convenience      | 3                 | 3  |  |  |  |  |  |
| Use              | 2 2               |    |  |  |  |  |  |

Table 2. Minimum number of items needed for valid scoring

The DOSO software program provides a way to: administer the questionnaire using a computer; score completed paper-and-pencil questionnaires; and examine the results using a graphical output.

#### System requirements and installation

The DOSO program is a 32-bit Microsoft Windows® application that can run on most systems with Microsoft Windows® 2000 or later. DOSO for Windows needs at least 1 MB of hard disk space for the program and associated files. A laser printer is recommended for the best quality printouts of DOSO data in graphical form but is not essential. A color printer will produce color graphics as on the screen graphs. To install the software, run SETUP.EXE from the DOSO directory of the installation CD.

#### Patient information screen

In this screen, patient information is entered. This screen is displayed when the DOSO is opened or by clicking the icon <sup>(2)</sup> on the top row of the screen. The information includes the patient's Last Name, First Name, Middle Name, Patient ID (if there is any), Test Form, Gender, and Birth Date.

Test conditions are entered in Condition1 and Condition2. If only one condition is measured, condition 2 may be left blank. Information about the test, fitted ear, coupling strategy, date of test, and user experience, can also be entered in this section. Additional information could be entered to the space in the bottom text box labeled as "Comments." An example of the Patient information screen is given in Figure 1.

| Help                                                                                                    |
|----------------------------------------------------------------------------------------------------|
|                                                                                                    |
| Image: Smith       First Name: John       MI:       H       D#:       10       Form: DOSOs(a) ▼         Gender:       M ▼       Birth Date:       10/10/1910       (mm/dd/yyyy)         Condition 1       Brand 1, BTE       Experience w/Haid       Ear(s): Both ▼       Condition 2         Brand 2, BTE       (Test info: HA model, etc.)       Experience w/Haid       Ear(s): Both ▼       Cess than 6 weeks         Coupling:       Closed ▼       0 to 5 years       0 OT:       0/2/21/2010       0 Over 5 years         OOT:       0/2/21/2010       Over 5 years       0 Over 5 years       0 Over 5 years |
| Comments: (max 255 characters)                                                                                                    |

Figure 1. Patient information screen

#### Response entry screen

In this screen, the patient's responses are entered (Figure 2). This screen is displayed by clicking the icon is on the top row of the screen. Information for each test condition is displayed. Responses from a paper version form are entered to the software by using a computer mouse to click the responses for each item in each condition. Scroll the slider bar down to display the rest of the items. If for some reason you would like to erase the responses you entered, click on the corresponding button on the bottom of the screen to clear your entries.

| ≥ DOSO<br>le Help<br>Ú: 😂 🖬 🚇 🥅 🏚                                                                                                    |                                                                                                    |   |                       |    |     |   |   |   |   |     |    |                    |     |   |   |   | 2 |
|----------------------------------------------------------------------------------------------------|----------------------------------------------------------------------------------------------------|---|-----------------------|----|-----|---|---|---|---|-----|----|--------------------|-----|---|---|---|---|
| Form: DOSOs(a)<br>This questionnaire measures how well<br>your hearing aids work. Please read<br>each question and select the letter to<br>show the answer that is closest to your<br>opinion. The guide on the right describes<br>the meaning of each letter.<br>How good are the hearing aids at | A - Not at all<br>B - A little<br>C - Somewhat<br>D - Medium<br>E - Considerably<br>F - Greatly<br>G - Tremendously | B | ondi<br>rand<br>4/21, | 1, | вте | Ξ |   |   |   | Bra | nd | ion<br>2, E<br>201 | 3TE |   |   |   |   |
| 1. Making loud speech clear?                                                                                                    |                                                                                                    | А | В                     | С  | D   | Е | F | G | , | 4   | В  | С                  | D   | Е | F | G |   |
| 2. Not whistling during use?                                                                                                    |                                                                                                    | А | в                     | С  | D   | Е | F | G | , | 4   | В  | С                  | D   | Е | F | G |   |
| 3. Providing a pleasing sound quality?                                                                                                    |                                                                                                    | А | В                     | С  | D   | Е | F | G | , | 4   | В  | С                  | D   | Е | F | G |   |
| 4. Making music pleasant?                                                                                                    |                                                                                                    | А | в                     | С  | D   | Е | F | G | , | 4   | В  | С                  | D   | Е | F | G |   |
| 5. Making other people's voices sound cle<br>moving car?                                                                                                    | ar in a                                                                                                    | А | В                     | С  | D   | Е | F | G | , | 4   | В  | С                  | D   | Е | F | G |   |
| 6. Making children's voices understandab                                                                                                    | le?                                                                                                    | А | В                     | С  | D   | E | F | G | , | 4   | В  | С                  | D   | Е | F | G |   |
| 7. Making your voice sound natural to you                                                                                                    | ?                                                                                                    | А | В                     | С  | D   | Е | F | G | , | 4   | В  | С                  | D   | Е | F | G |   |
| 8. Catching the beginning of sentences?                                                                                                    |                                                                                                    | ٨ | D                     | 0  | D   | - | C | 0 |   | ٨   | R  | C.                 | D   | с | F | G |   |
| Clear Condition 1 Clear Condition                                                                                                    | n 2                                                                                                    |   |                       |    |     |   |   |   |   |     |    |                    |     |   |   |   |   |
|                                                                                                    | Modified                                                                                                    |   |                       |    |     |   |   |   |   |     |    |                    |     |   |   |   | _ |

Figure 2. Response entry screen

#### **Results screen**

In this screen, the subscale scores for the entered responses are displayed (Figures 3 and 4). This screen is displayed by clicking the icon  $\overset{\frown}{}$  on the top row of the screen. Patient information and test condition information is displayed on the right side of the screen. Subscale scores and the corresponding number of missing items for each condition are displayed on the bottom. The subscale scores for each condition also are plotted against the norm which is displayed as a Box-and-Whisker plot (Figure 3).

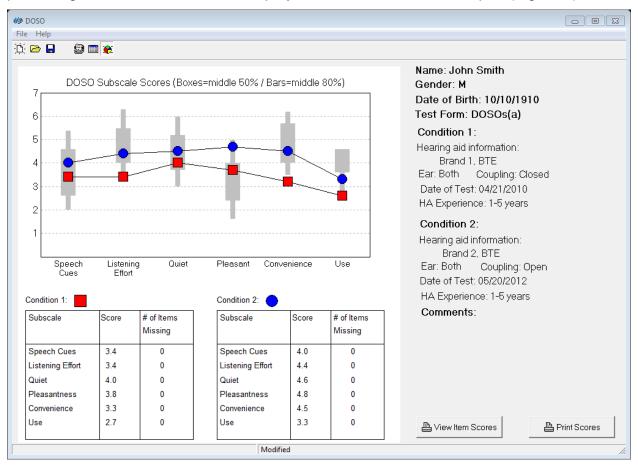

Figure 3. Results screen (Subscale score screen)

The "View Item Scores" button on the bottom right of the screen brings up a screen showing the items grouped according to subscales and some words from the text of its individual items (Figure 4). The patient's response for each item is shown compared with the normative group's mean score and range of scores from the 25th to the 75th percentiles.

The "View Item Scores" program feature could be used to investigate a subscale of concern or of particular interest to the clinician. For instance, if a patient's score on a subscale varied substantially from the norm, the clinician could view the responses to the individual items in that subscale to see which items were causing this result.

| 御 DOSO<br>File Help<br>泣 🗁 🖬 🍘 🎟 👳                                                                                                    |                                                                                                    |
|----------------------------------------------------------------------------------------------------|----------------------------------------------------------------------------------------------------|
| How god are the hearing aids at Making other people's voices sound cle? Making children's voices understandable? Picking up overhead announcements in s? Catching your name being called in a w? Bricking up what strangers say the firs? Catching the words when someone speaks? Condition 1 - V Condition 2 - Mean - V | Name: John Smith<br>Gender: M<br>Date of Birth: 10/10/1910<br>Test Form: DOSOs(a)<br>Condition 1:<br>Hearing aid information:<br>Brand 1, BTE<br>Ear: Both Coupling: Closed<br>Date of Test: 04/21/2010<br>HA Experience: 1-5 years<br>Condition 2:<br>Hearing aid information:<br>Brand 2, BTE<br>Ear: Both Coupling: Open<br>Date of Test: 05/20/2012<br>HA Experience: 1-5 years<br>Comments: |
| Speech Cues         Listening Effort         Pleasantness         Quietness         Convenience         Use           Modified                                                                                                    | View Subscale Scores                                                                                                    |

Figure 4. Results screen (individual item score screen)

The "View Subscale Scores" button returns the user to the original Graph screen.

#### **Printing Results**

A hard copy of results including patient information, test condition, scores, and graphs as shown in Figure 3 may be obtained by clicking the button "Print Scores" (Figure 3).

#### Scoring strategy

For items rated with the 7-point response scale, numbers from 1 to 7 are assigned to the scale from A to G, respectively (A=1; B=2; C=3; D=4; E=5; F=6; and G=7). Thus, the patient's responses in the 7-point scale are converted into scores from 1 to 7.

For the 3 items for subscale Use, numbers from 1 to 5 are assigned to the 5 alternatives. Specifically, the number 1 is assigned to the alternative which represents the smallest amount of use while the number 5 assigned to the alternative which represents the largest amount of use (see Table 3).

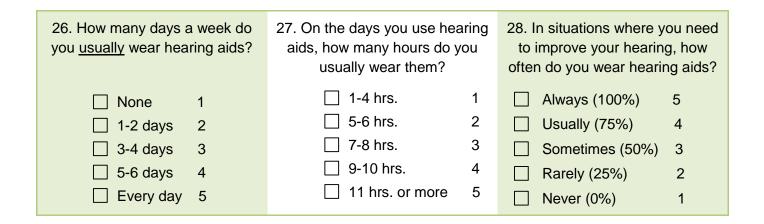

Table 3. Scoring strategy for the 3 items for subscale Use.

For all item scores, a bigger number is associated with a better outcome.

After completing the response conversion, scores for each subscale are calculated by averaging the scores for the items within each subscale. If responses to some of the items are missing, the subscale score is calculated by averaging the scores for the items with valid responses. The calculation results are rounded to one decimal place.

#### Appendix: Items & Subscales

#### DOSOs(a)

#### Speech Cues

- 05. Making other people's voices sound clear in a moving car?
- 06. Making children's voices understandable?
- 08. Catching the beginning of sentences?
- 09. Picking up overhead announcements in stores?
- 10. Catching your name being called in a waiting room?
- 15. Picking up what strangers say the first time?
- 18. Catching the words when someone speaks from another room?

#### Listening Effort

- 01. Making loud speech clear?
- 17. Improving enjoyment of everyday activities?
- 21. Recognizing different voices?
- 22. Reducing misunderstandings during conversations?
- 23. Making conversation easier?

#### Pleasantness

- 03. Providing a pleasing sound quality?
- 04. Making music pleasant?
- 07. Making your voice sound natural to you?
- 16. Keeping the sound of your voice comfortable to you?

#### Quietness

- 12. Keeping background noise to a minimum.
- 13. Cutting out background noise in a restaurant?
- 25. Keeping loud sounds from being uncomfortable?
- 20. Making loud music tolerable?
- 24. Keeping wind noise from being annoying?

#### Convenience

- 02. Not whistling during use?
- 11. Making the batteries easy to change?
- 14. Not using up batteries too fast?
- 19. Being easy to put in and take out of your ears?

#### Use

26. How many days a week do you usually wear hearing aids?

27. On the days you use hearing aids, how many hours do you usually wear them?

28. In situations where you need to improve your hearing, how often do you wear hearing aids?

#### DOSOs(b)

#### Speech Cues

- 05. Eliminating the need to have someone else explain what was said?
- 06. Picking up speech when the talker's lips are not visible?
- 08. Catching what waiters say in a busy restaurant?
- 09. Catching what someone says on the first try?
- 10. Picking up soft sounds that follow loud ones?
- 15. Picking up what someone says across a large room?
- 18. Catching a person's name when they are introduced?

#### Listening Effort

- 01. Making speech clear in a face-to-face conversation?
- 17. Picking up sounds that are missed without them?
- 21. Making the television sound clear?
- 22. Keeping the volume at a pleasing level?
- 23. Distinguishing between male and female voices?

#### Pleasantness

- 03. Providing a pleasing sound quality?
- 04. Making music pleasant?
- 07. Making your voice sound natural to you?
- 16. Keeping the sound of your voice comfortable to you?

#### Quietness

- 12. Keeping background noise to a minimum.
- 13. Cutting out background noise in a restaurant?
- 20. Making loud music tolerable?
- 24. Keeping wind noise from being annoying?
- 25. Keeping loud sounds from being uncomfortable?

#### Convenience

- 02. Not whistling during use?
- 11. Making the batteries easy to change?
- 14. Not using up batteries too fast?
- 19. Being easy to put in and take out of your ears?

#### Use

26. How many days a week do you usually wear hearing aids?

27. On the days you use hearing aids, how many hours do you usually wear them?

28. In situations where you need to improve your hearing, how often do you wear hearing aids?

#### DOSO

#### Speech Cues

- 05. Eliminating the need to have someone else explain what was said?
- 06. Making other people's voices sound clear in a moving car?
- 07. Making children's voices understandable?
- 09. Catching the beginning of sentences?
- 10. Picking up overhead announcements in stores?
- 11. Catching your name being called in a waiting room?
- 13. Picking up speech when the talker's lips are not visible?
- 15. Catching what waiters say in a busy restaurant?
- 16. Catching what someone says on the first try?
- 18. Picking up soft sounds that follow loud ones?
- 21. Picking up what strangers say the first time?
- 24. Catching the words when someone speaks from another room?
- 25. Picking up what someone says across a large room?
- 29. Catching a person's name when they are introduced?

#### Listening Effort

- 03. Making loud speech clear?
- 19. Making speech clear in a face-to-face conversation?
- 23. Improving enjoyment of everyday activities?
- 27. Picking up sounds that are missed without them?
- 30. Recognizing different voices?
- 31. Reducing misunderstandings during conversations?
- 32. Making the television sound clear?
- 33. Making conversation easier?
- 35. Keeping the volume at a pleasing level?
- 36. Distinguishing between male and female voices?

#### Pleasantness

- 02. Providing a pleasing sound quality?
- 04. Making music pleasant?
- 08. Making your voice sound natural to you?
- 22. Keeping the sound of your voice comfortable to you?

#### Quietness

- 14. Keeping background noise to a minimum.
- 17. Cutting out background noise in a restaurant?
- 28. Making loud music tolerable?
- 34. Keeping wind noise from being annoying?
- 37. Keeping loud sounds from being uncomfortable?

#### Convenience

- 01. Not whistling during use?
- 12. Making the batteries easy to change?
- 20. Not using up batteries too fast?
- 26. Being easy to put in and take out of your ears?

#### Use

38. How many days a week do you usually wear hearing aids?

39. On the days you use hearing aids, how many hours do you usually wear them?

40. In situations where you need to improve your hearing, how often do you wear hearing aids?

10/28/2013

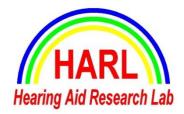

Hearing Aid Research Laboratory 4005 North Park Loop Memphis, TN 38152 phone: (901) 678-5848 fax: (901) 525-1282 www.harlmemphis.org